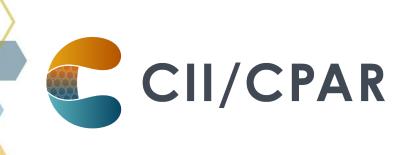

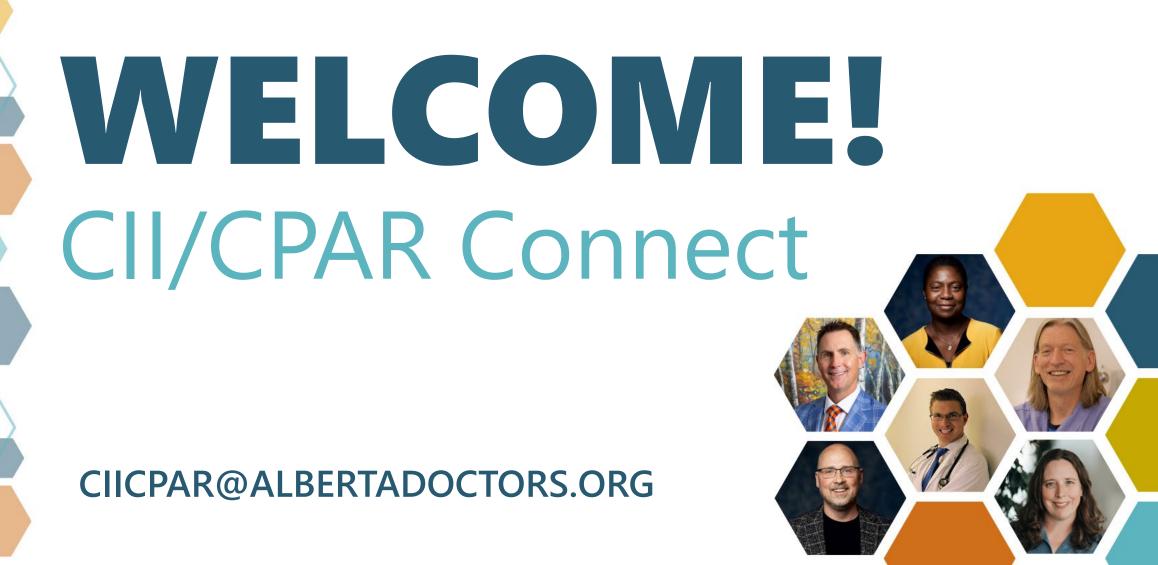

#### **Presenters**

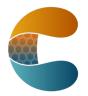

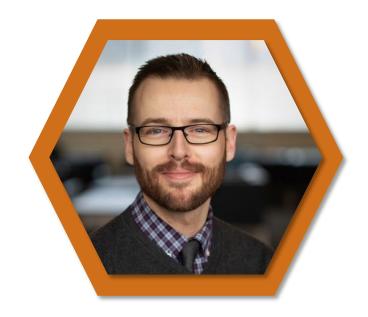

Robert Smith ACTT CII/CPAR Project Lead

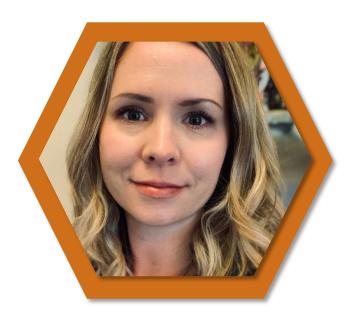

Leah Malazdrewicz
Consultant

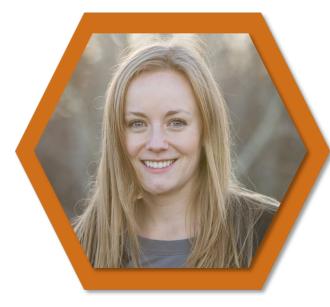

Shirley Sullivan
Consultant

# Today's Agenda

- Milestones & Celebrations!
- New Connect dates added
- Terminate Panel Process
- EMR panel size vs. CPAR panel size
- Ask anything

# CII/CPAR MILESTONES

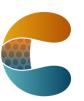

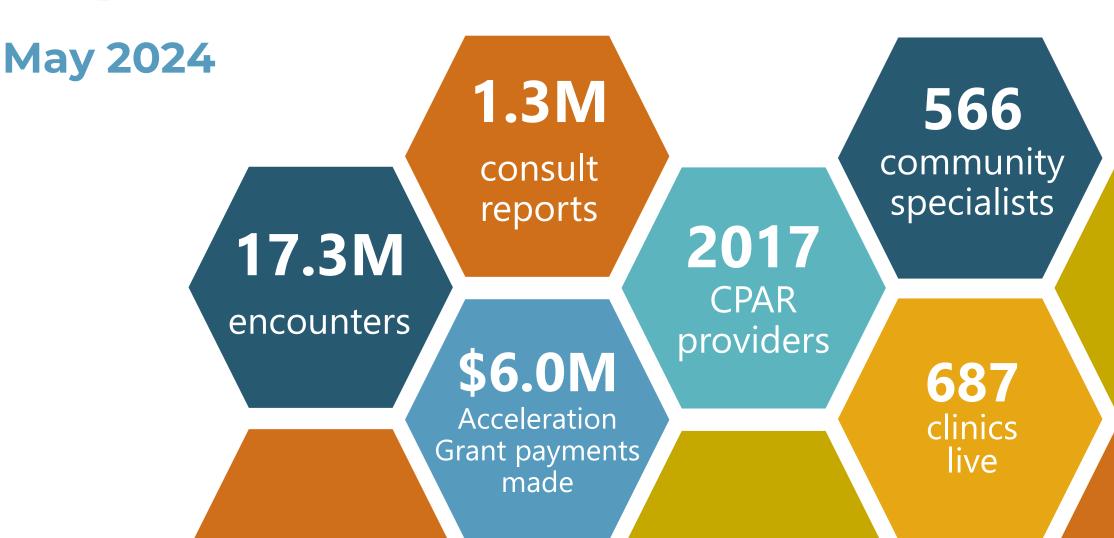

# New CPAR Panel Request Form & Processes

- Terminating a Panel
- Placing a Panel In-Transition

#### Terminating a Panel - Old vs New Process

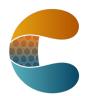

#### **OLD PROCESS**

- 1. Panel Request Form
  - Terminate panel option
- 2. Access Admin Form
  - Remove provider/panel authorization option
- 3. Panel Admin Form
  - Add/Remove panel(s) option

#### **NEW PROCESS**

- 1. Panel Request Form
  - Terminate panel option
  - Access and Panel Admin roles will be automatically terminated

Type of Panel Request - Complete one form per panel.

Create New Panel Add Facility or Change Facility Add/Remove Provider or Change Panel Name Terminate Panel In Transition

By selecting "Terminate Panel" you are providing authorization for the removal of any Access Administrators and/or Panel Administrator roles that are currently attached to this panel.

#### **Panel in Transition – Old vs New Process**

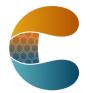

#### **OLD PROCESS**

- 1. Panel Request Form
  - Add Facility or Change Facility option
  - Write "place panel in transition" in the Comments field

#### **NEW PROCESS**

- 1. Panel Request Form
  - In Transition option

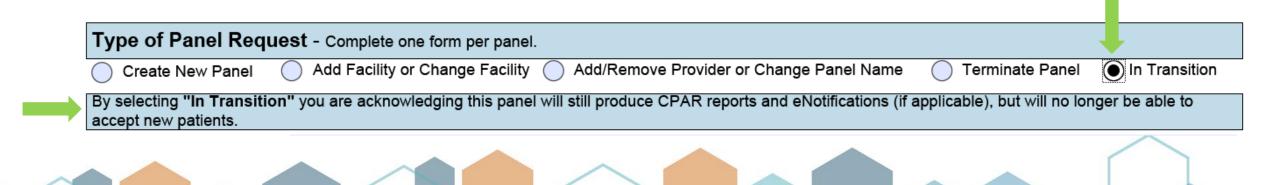

# **CII/CPAR Connect Meeting Series**

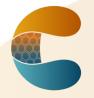

New dates added July-November

- Continuing every 3<sup>rd</sup> Tuesday (occasionally 4<sup>th</sup> Tuesday) of the month
- Need to register for additional dates in the series: <u>https://albertadoctors.zoom.us/meeting/register/tZ0lf-CgqT4iGdBMmU4o09ajaiJOv2ZHHklh</u>

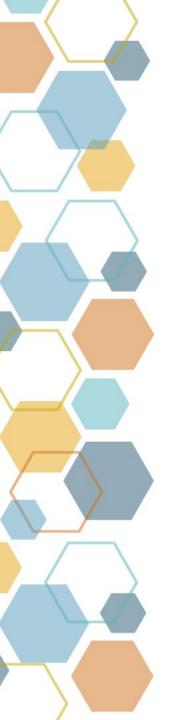

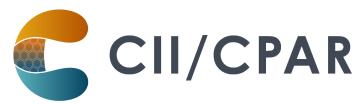

# **CPAR Panel & EMR Panel Reconciliation**

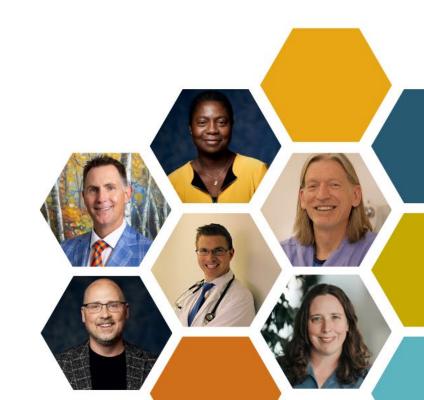

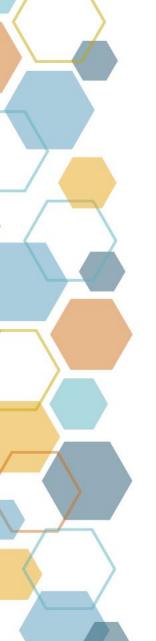

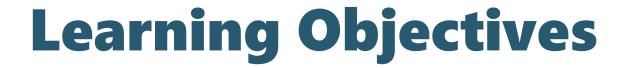

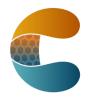

Develop a **systematic approach** to **identify** and **troubleshoot** differences in panel size between **EMR** and **CPAR**.

**Disclaimer:** This process is not intended to replicate the exact panel size that AH uses to calculate PMSP or TFP payments.

#### **PMSP & TFP Panel Size Calculation**

**CPAR + Top Up Allocation Method** 

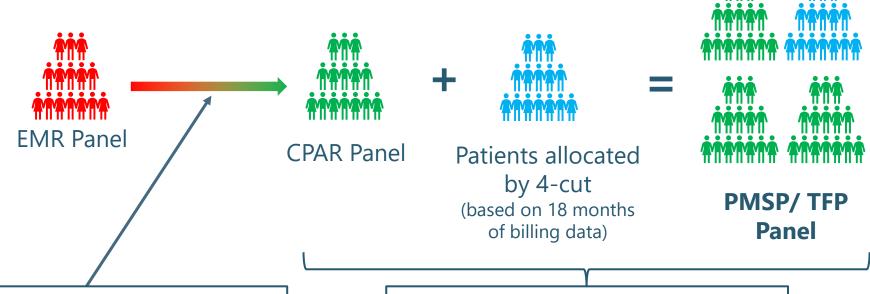

This is our focus today. Making sure all the patient you want to include in the CPAR panel are flowing from your EMR to CPAR.

Demographic mismatches, conflicts, and billing data can all impact AH panel size estimates; this will not be covered today.

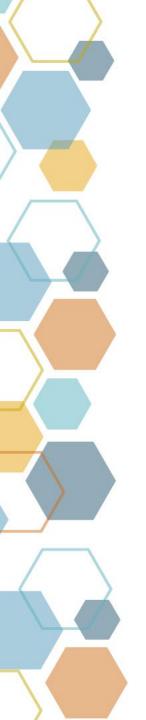

## **Preparation**

- CII/CPAR Go-Live & Beyond Training
- Who is the panel administrator
  - Email <u>eHealthProviderSupport@gov.ab.ca</u> if you are unsure
- How to login and navigate the CPAR online portal
- EMR requirements for patients on CPAR panels
- How to do EMR searches to identify paneled patients

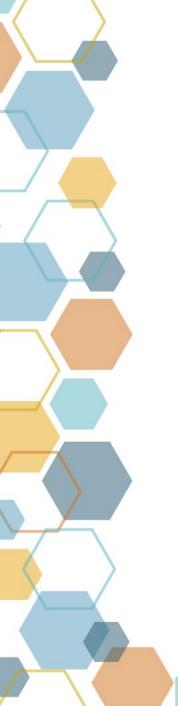

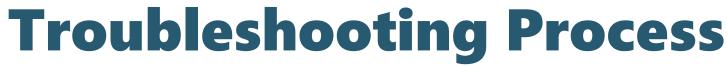

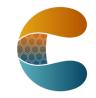

- **Step 1:** Run an EMR search to determine the panel size expected by the provider
- **Step 2:** Use the CPAR portal to determine the panel size successfully uploaded to CPAR
- Step 3: Compare these two panel sizes
- **Step 4:** Run EMR searches to determine which patients are not being uploaded to CPAR and why

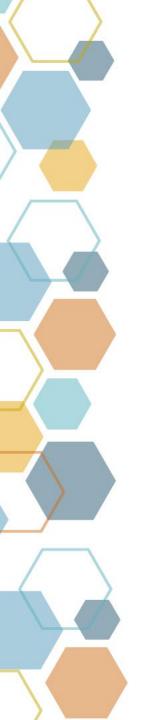

## **Step 1: Review EMR Panel Size**

- Run a search in the EMR to determine the **expected** number of patients that should be uploading to CPAR
- This number includes patients that haven't uploaded due to technical reasons
- E.g. search criteria:
  - "Primary Care Provider = Dr. R. Smith"
  - "Patient Status = Active"
  - Any other criteria that the provider says should be used to include or exclude patients from their expected panel

# Step 2: Determine CPAR panel size

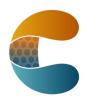

Access the CPAR portal to review the latest panel submission:

- Be sure to confirm:
  - The provider and panel name are correct
  - Review the contact address and PCN
  - Confirm the panel number in the EMR matches the panel information in CPAR
- Review the panel submission details
  - Total number of records in file

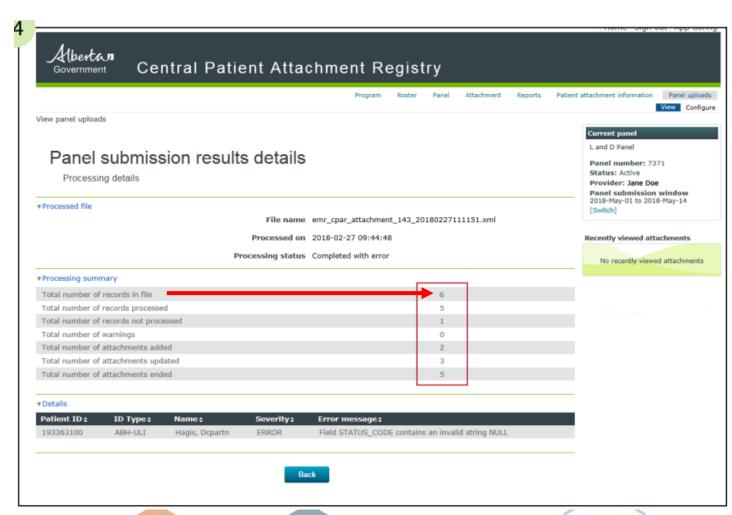

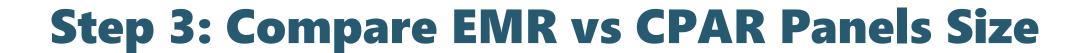

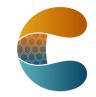

- If they are very similar, your paneling and EMR processes are likely working well!
- If they are quite different, move onto Step 4 to start troubleshooting

# What are we trying to fix? Example:

**CPAR Panel** 

1100

Difference

300

**EMR Panel** 

1400

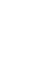

300 Patients not uploading... why not?

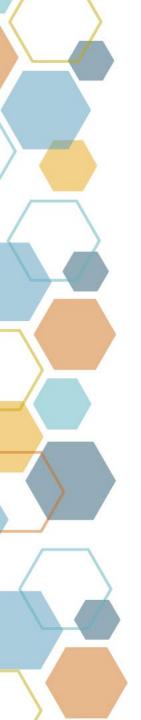

#### **Step 4: EMR Searches to Find & Fix**

Create/import and run searches to find patients that were unexpectedly not sent to CPAR. Common causes include:

- 1. Verification or Confirmation Date is blank.
- 2. Last Visit Date is blank.
- 3. Have a Patient Status that is configured to be excluded from CPAR (e.g. Inactive). Note: this is N/A for AVA and CHR.
- 4. Not properly linked to participating CPAR provider, via PCP field or by not being adding to a CPAR-configured panel for AVA and CHR).
- 5. No provincial PHN in the chart.

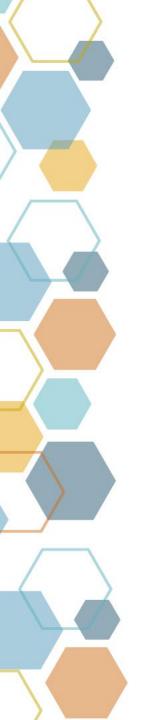

### **Fixing These Issues**

- Look into any potential "bulk actions" that your EMR offers to correct some issues quickly
- Talk to the EMR vendor if you suspect this is a data migration issue
  - E.g. confirmation dates not transferring to new EMR
  - E.g. new EMR doesn't use Patient Status to include/exclude patients from CPAR) like the old EMR
- Refresh and/or develop new panel processes to address any gaps identified
  - Establish criteria for CPAR panel inclusion/exclusion with primary care providers
  - Develop written policies/processes on how to panel and unpanel patients in your EMR
  - Train/refresh staff on validation, CPAR inclusion criteria, etc.
  - Implement these new processes to begin correcting panel sizes
  - Repeat Steps 1 to 3 in subsequent months, to measure impact

#### Resources

- CII/CPAR Connect
- Learn@AMA Training CII/CPAR Go Live & Beyond
- Discussion Boards
- EMR Network Webinar Recordings creating queries/searches
- CII/CPAR Resource Centre
  - EMR-specific "How Panels Work" articles
  - CPAR Panel Administrator Guide
  - CPAR Panel Administrator Handbook
  - Templates: Notification to change primary care provider

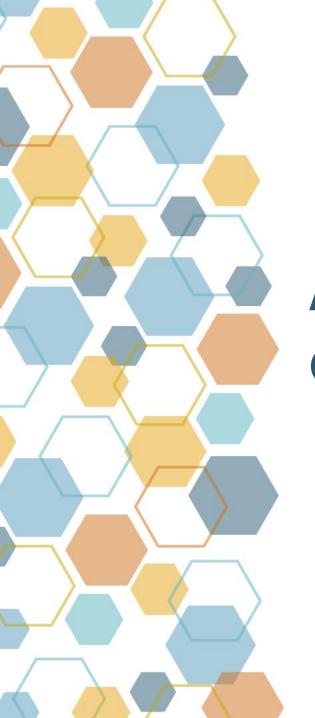

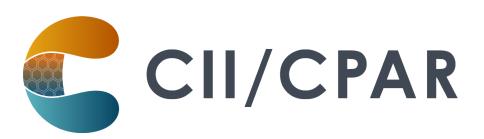

# **Ask Anything**

Open discussion

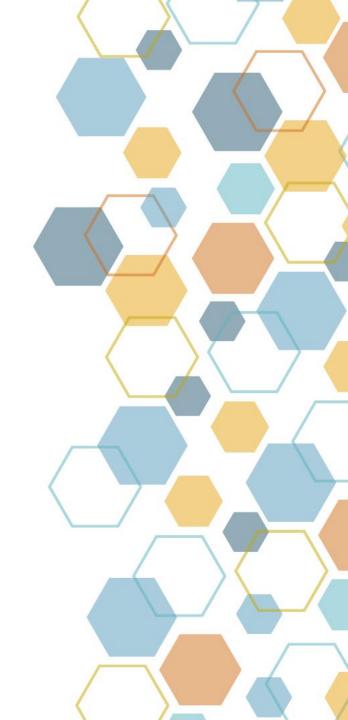

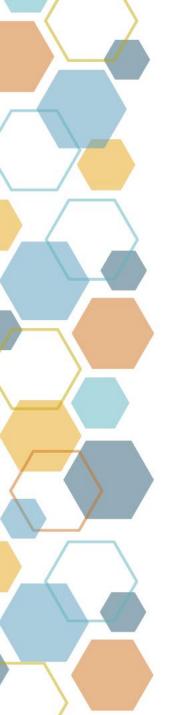

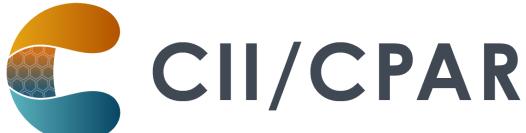

# Thank you for joining us!

Next meeting June 18, 2024

Please visit our <u>CII/CPAR Connect page</u> to register for the new dates

CIICPAR@ALBERTADOCTORS.ORG

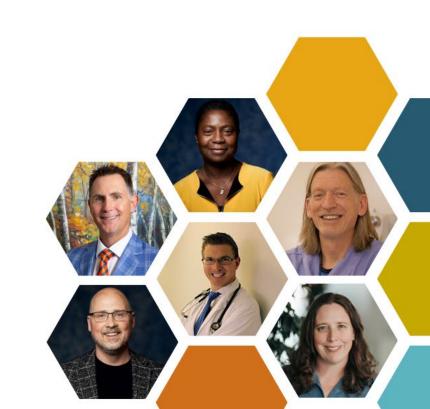